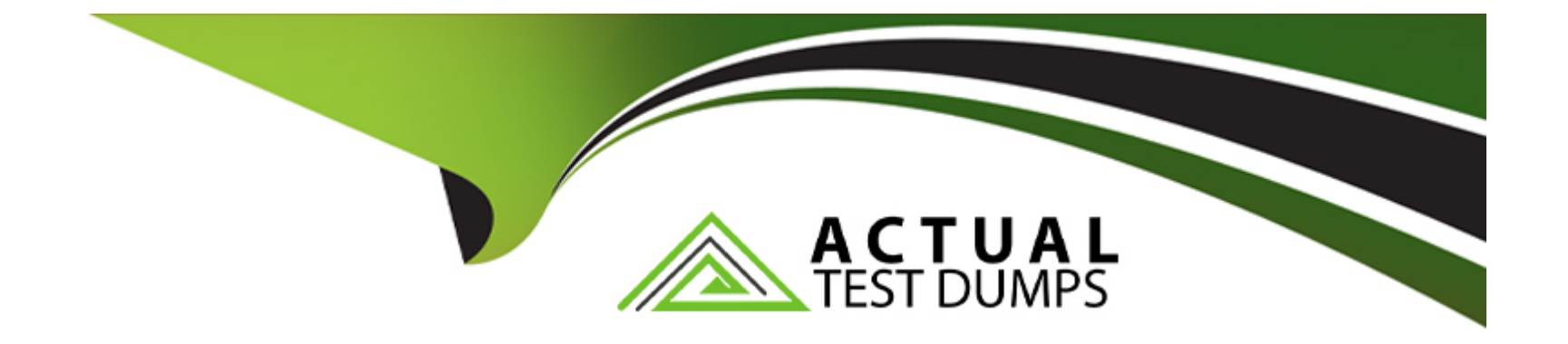

# **Free Questions for E20-598 by actualtestdumps**

# **Shared by Glass on 15-04-2024**

**For More Free Questions and Preparation Resources**

**Check the Links on Last Page**

# **Question 1**

#### **Question Type: MultipleChoice**

A customer is running out of capacity on their Avamar Gen4 server with 3.9 TB nodes. They want to add three Gen4 1.3 TB nodes from their test lab. Can these 1.3 TB nodes be repurposed for node additions in this environment?

### **Options:**

- **A-** No. All new nodes must be of the same capacity as the existing nodes.
- **B-** Yes. Three 1.3 TB nodes add up to 3.9 TB and can be added to the Gen4 server with 3.9 TB nodes.
- **C-** Yes, if an approved RPQ is available for the customer.
- **D-** No. Gen4 1.3 TB nodes cannot be added to a Gen4 1.3 TB multi-node server.

#### **Answer:**

A

# **Question 2**

**Question Type: MultipleChoice**

Prior to starting an EMC Avamar node add and rebalance procedure, what should be done first to ensure that the activity can be completed without data loss?

### **Options:**

- **A-** Perform a full system pre-upgrade health check
- **B-** Perform an orderly reboot of all nodes in the grid
- **C-** Run 'asktime' to ensure all node clocks are synchronized
- **D-** Add the new node names and IPs to the /etc/hosts file

# **Answer:**  A

# **Question 3**

**Question Type: MultipleChoice**

Which command is used to convert new Avamar nodes to storage nodes?

### **Options:**

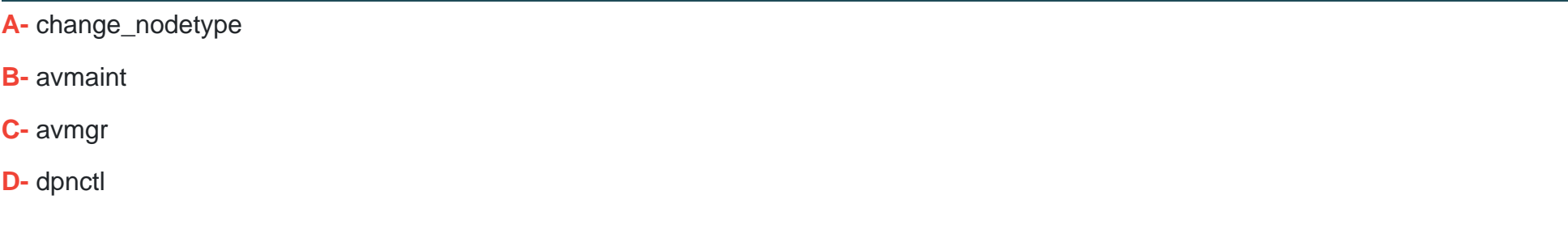

### **Answer:**

A

# **Question 4**

**Question Type: MultipleChoice**

Which command is used to prevent new client activities from starting on an EMC Avamar server?

### **Options:**

**A-** avmaint suspend

- **B** dpnctl stop mcs
- **C-** avmaint kill SESSION-ID
- **D-** dpnctl stop ems

#### **Answer:**

A

# **Question 5**

#### **Question Type: MultipleChoice**

What is the recommended command that instructs the EMC Avamar server to redistribute backup data from the most full nodes to the least full nodes?

### **Options:**

- **A-** avmaint config balancemin=2 --avamaronly
- **B-** avmaint config balancemin=0 --avamaronly
- **C-** avmaint config balancemin=1 --avamaronly

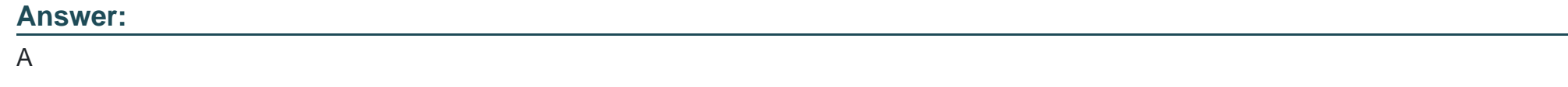

# **Question 6**

**Question Type: MultipleChoice**

When using LDAP for Active Directory to access the Avamar Administrator, where are the user passwords maintained?

# **Options:**

- **A- Customer Active Directory Server**
- **B-** Utility node /usr/local/avamar/etc
- **C-** Utility node O/S /etc/passwd file
- **D-** SSH known\_hosts file on the utility node

# **Answer:**

# **Question 7**

#### **Question Type: MultipleChoice**

When accessing the utility node using a bash shell (putty) session as 'admin', you receive a message referencing a possible Man-In-The-Middle attack stating:

"REMOTE HOST IDENTIFICATION HAS CHANGED!"

How do you repair this condition?

### **Options:**

- **A-** Remove the IP address in question from /home/admin/.ssh/known\_hosts
- **B-** Remove the IP address in question from /root/.ssh/known\_hosts
- **C-** Remove 'admin' from /etc/passwd on the utility node
- **D-** Remove 'admin\_key' key from /home/admin/.ssh

### **Answer:**

A

To Get Premium Files for E20-598 Visit

[https://www.p2pexams.com/products/e20-59](https://www.p2pexams.com/products/E20-598)8

For More Free Questions Visit [https://www.p2pexams.com/dell-emc/pdf/e20-59](https://www.p2pexams.com/dell-emc/pdf/e20-598)8